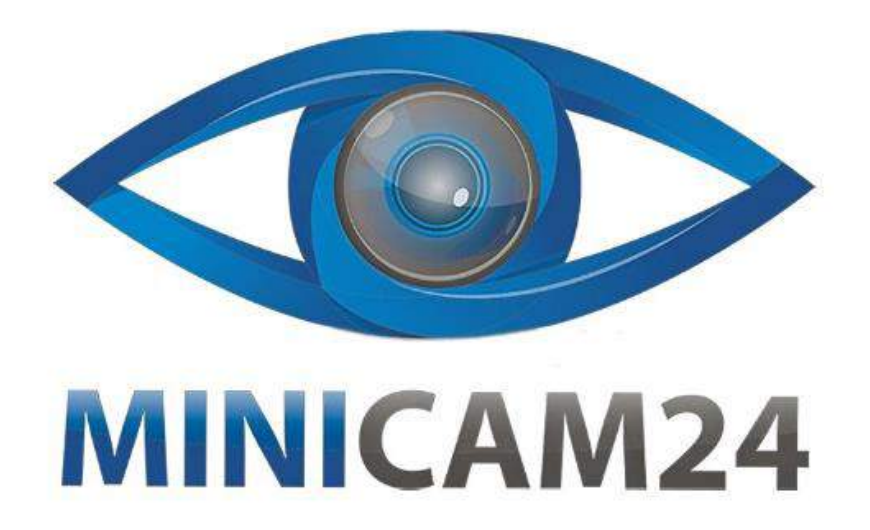

# РУКОВОДСТВО ПОЛЬЗОВАТЕЛЯ

# Автосканер U480 OBD2 Can

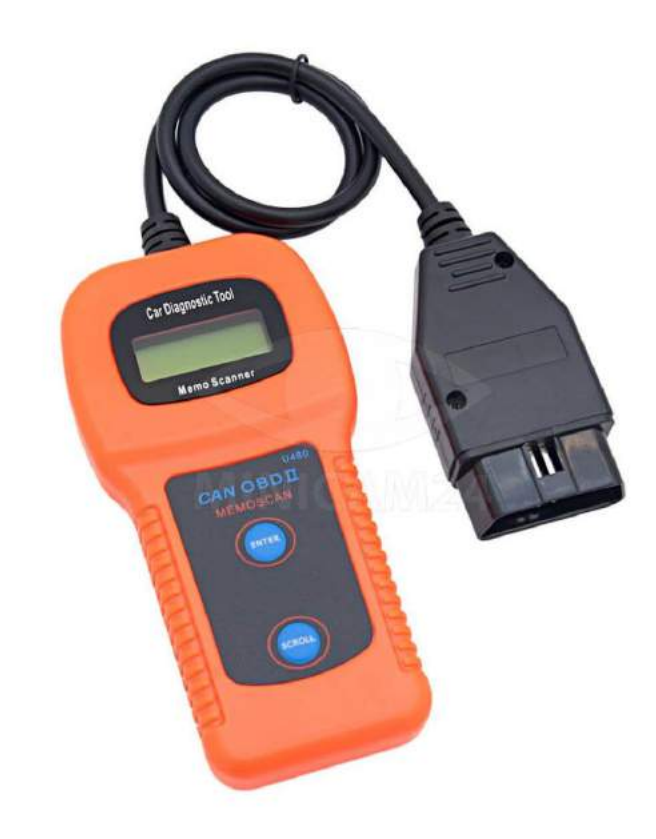

minicam24.ru

28.05.20 B 1.0

## **СОДЕРЖАНИЕ**

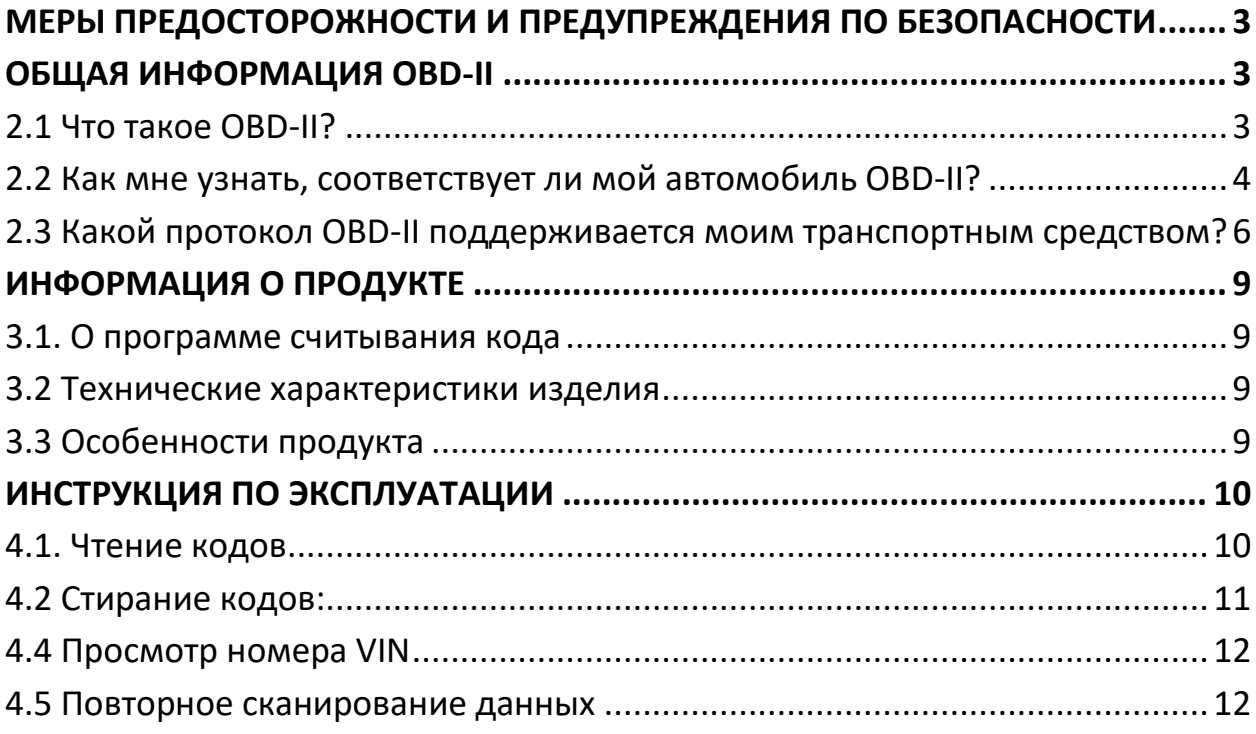

## <span id="page-2-0"></span>**МЕРЫ ПРЕДОСТОРОЖНОСТИ И ПРЕДУПРЕЖДЕНИЯ ПО БЕЗОПАСНОСТИ**

Во избежание травм или повреждения транспортных средств или автомобильного инструмента, сначала прочтите это руководство по эксплуатации и соблюдайте следующие меры предосторожности.

1. Когда двигатель работает, он производит окись углерода, токсичный и ядовитый газ. Чтобы предотвратить серьезные травмы или смерть от отравления угарным газом, эксплуатируйте автомобиль ТОЛЬКО в хорошо проветриваемом помещении.

2. Для защиты глаз от движущихся предметов, а также от горячих или едких жидкостей всегда надевайте безопасные средства защиты глаз.

3. Держите сигареты, искры, открытое пламя и другие источники возгорания подальше от автомобиля. Держите сухой химический (класс B) огнетушитель, рассчитанный на бензин, химические и электрические пожары в рабочей зоне.

4. Подключение или отключение испытательного оборудования при включенном зажигании может повредить испытательное оборудование и выключить зажигание перед подключением считывателя кодов к разъему считывателя кодов и разъемом передачи данных (DLC) транспортных средств.

5. Во избежание повреждения бортового компьютера при проведении электрических измерений автомобиля. Всегда используйте цифровой мультиметр с сопротивлением не менее 10 мОм.

6. Содержите автомобильный инструмент в чистоте, сухости и на нем нет масла, воды и жира. При необходимости используйте мягкое моющее средство на чистой ткани, чтобы очистить внешнюю поверхность сканирующего инструмента.

## **ОБЩАЯ ИНФОРМАЦИЯ OBD-II**

### <span id="page-2-2"></span><span id="page-2-1"></span>**2.1 Что такое OBD-II?**

OBD-II расшифровывается как бортовая диагностика II поколения. Это набор документов, выпущенных SAE и ISO, которые описывают обмен цифровой

информацией между связанными с выбросами электронными блоками управления (ECUS) дорожных транспортных средств и диагностическим прибором OBD-II. OBD-II также обычно относится к физической бортовой диагностической системе транспортного средства, которая состоит из ECU (или нескольких ECUS), светового индикатора неисправности (MIL), разъема диагностического соединения (DLC) и проводки, соединяющей различные элементы.

#### <span id="page-3-0"></span>**2.2 Как мне узнать, соответствует ли мой автомобиль OBD-II?**

Есть несколько способов. 1996 или более новый модельный год, проданный в Соединенных Штатах, согласно законодательству США, все автомобили и легкие грузовики модельного года (MY) 1996 года и новее должны соответствовать OBD-II. Более подробная информация доступна на веб-сайте EPA. 2001 или более новый модельный год бензиновый автомобиль продан в Европейском Союзе.

Директива Комиссии 70/220 / EEC, Приложение I:

Транспортные средства с двигателями с принудительным зажиганием С 1 января 2000 г. для новых типов и с 1 января 2001 г. для всех типов транспортных средств категории M1, кроме транспортных средств, максимальная масса которых превышает 2500 кг, и транспортные средства категории N1 lass I должны быть оснащены бортовой диагностической системой (БД) для контроля выбросов в соответствии с Приложением XI. [..]

Обратите внимание, что здесь «Европейский союз» означает страны, которые были членами ЕС в 2000 г. или более новый модельный год дизельного автомобиля, проданного в соответствии с Директивой Комиссии Европейского Союза 70/220 / EEC, Приложение I: Транспортные средства с двигателями с воспламенением от сжатия.

Транспортные средства категории M1, за исключением транспортных средств, предназначенных для перевозки более шести пассажиров, включая водителя,

Транспортные средства. максимальная масса которых превышает 2500 кг.

С 1 января 2003 года для новых типов и с 1 января 2004 года для всех типов должны быть оснащены бортовой диагностической системой (OBD) система контроля выбросов в соответствии с Приложением XI. Обратите внимание,

что здесь «Европейский союз» означает страны, которые были членами ЕС в 2003 году.

Другие транспортные средства «Если ваше транспортное средство не попадает ни в одну из вышеуказанных категорий, загляните под капот и попробуйте найти метку (Рис.1), которая прямо говорится, что транспортное средство было разработано в соответствии с законодательством OBD-II.

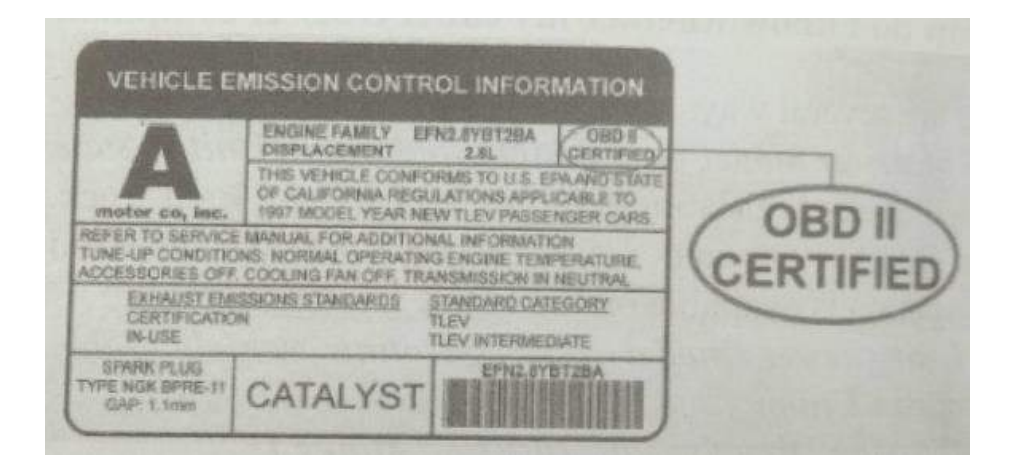

Рис.1- Информационная табличка контроля выбросов транспортных средств

В этом случае OBD-II используется в качестве общего термина и может означать любое из следующего:

**OBD II (California ARB)** 

**EOBD (европейский OBD)** 

**JOBD (японский OBD)** 

Вы также можете обратиться к Руководство по эксплуатации вашего автомобиля и, возможно, обратитесь к местному дилеру. Однако следует учитывать тот факт, что многие дилеры не знают разницы между OBD и OBD-II. Если автомобиль не совместим с OBD-II, вы не можете использовать универсальный диагностический прибор OBD-II, например U480, для получения диагностической информации от вашего автомобиля.

Но у моей машины есть 16-контактный разъем OBD, не должен ли он быть OBD-II-COBMACTUMHIM?

Нет, не обязательно Многие европейские и азиатские производители оснастили свои автомобили D-образными 16-контактными разъемами задолго до того, как начали устанавливать на них системы OBD-II. Здесь следует отметить один любопытный факт: большинство автомобилей, не соответствующих требованиям EOBD, имеют DLC, который не полностью соответствует SAEJ1979. Сравните рисунки 2 и 3 и обратите внимание на «уши» на Ford Focus, не совместимом с EOBD.

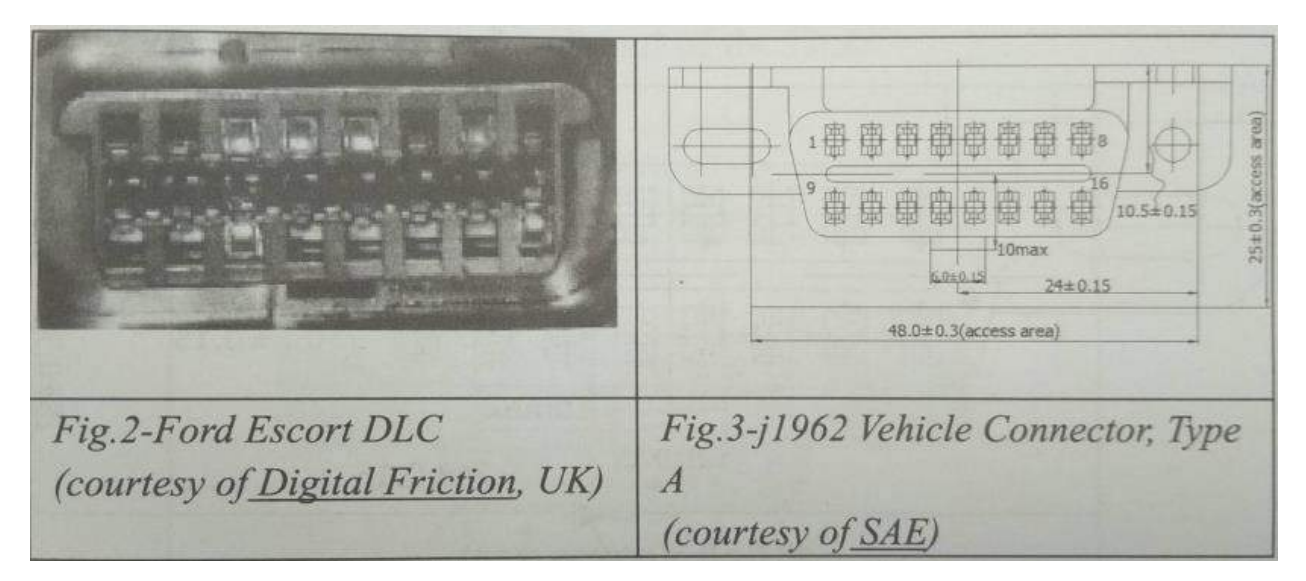

### <span id="page-5-0"></span>**2.3 Какой протокол OBD-II поддерживается моим транспортным средством?**

Все автомобили и легкие грузовики, произведенные для продажи в Соединенных Штатах после 1996 года, должны соответствовать стандарту OBD-II. Законодательство Европейского Союза о БД несколько сложнее. Транспортное средство, совместимое с OBD-II, может использовать любой из пяти протоколов связи: J1850 PWM, J1850 VPW, ISO9141-2, ISO14230-4 (также известный как протокол ключевых слов 2000) и, в последнее время, ISO15765-4 / SAE J2480 (a «аромат "CAN). Производителям автомобилей в США не разрешалось использовать CAN до 2003 модельного года. В SAE J1962 определены два типа диагностических разъемов (DLCS) - тип A и тип B, показанные на рисунках 2 и 3 соответственно. Основное различие между двумя разъемами заключается в форме вкладки выравнивания.

Расположение - в соответствии с J1962 тип DLC "должен быть расположен в пассажирском или водительском салоне в зоне, ограниченной водительским концом приборной панели на расстоянии 300 мм (-1 фут) от центральной линии транспортного средства, прикрепленной к приборной панели и доступ с места водителя. Предпочтительное расположение - между рулевой колонкой и осевой линией автомобиля».

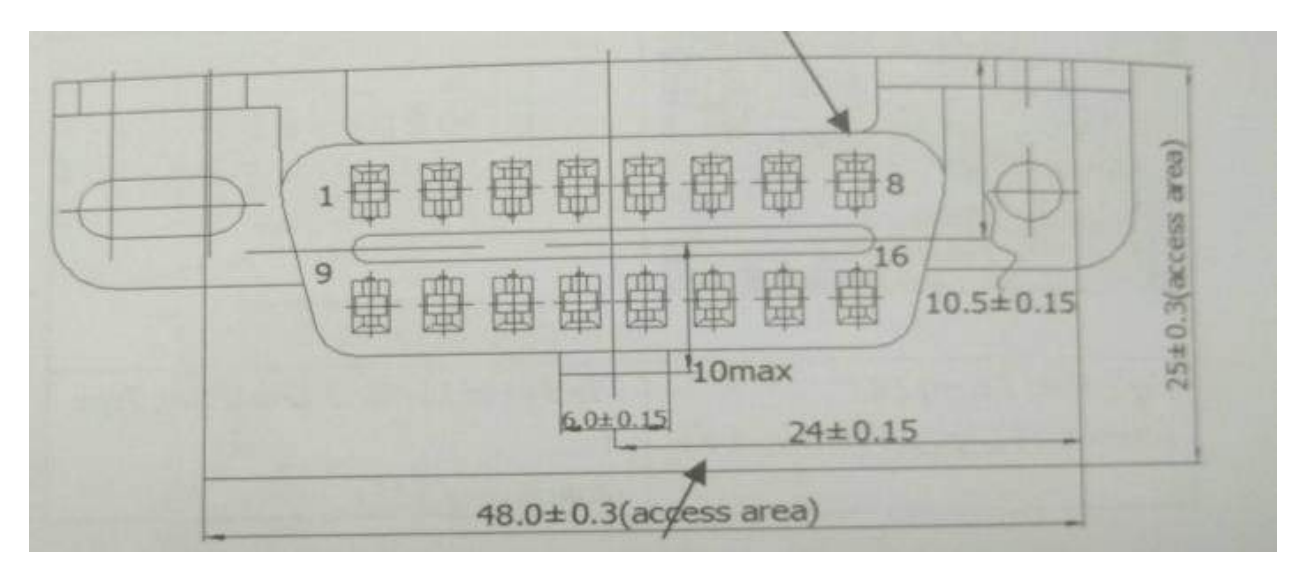

Рис.1- Автомобильный разъем J1962 типа A

DLC типа B «должен быть расположен в пассажирском или водительском салоне в зоне, ограниченной водительским концом приборной панели, включая внешнюю сторону, и воображаемой линии 750 мм (-2,5 фута) за осевой линией автомобиля. Он должен быть прикреплен к приборной панели и легко доступен с места водителя, со-сиденья или снаружи. Разъем транспортного средства должен быть смонтирован для облегчения сопряжения и развязки ".

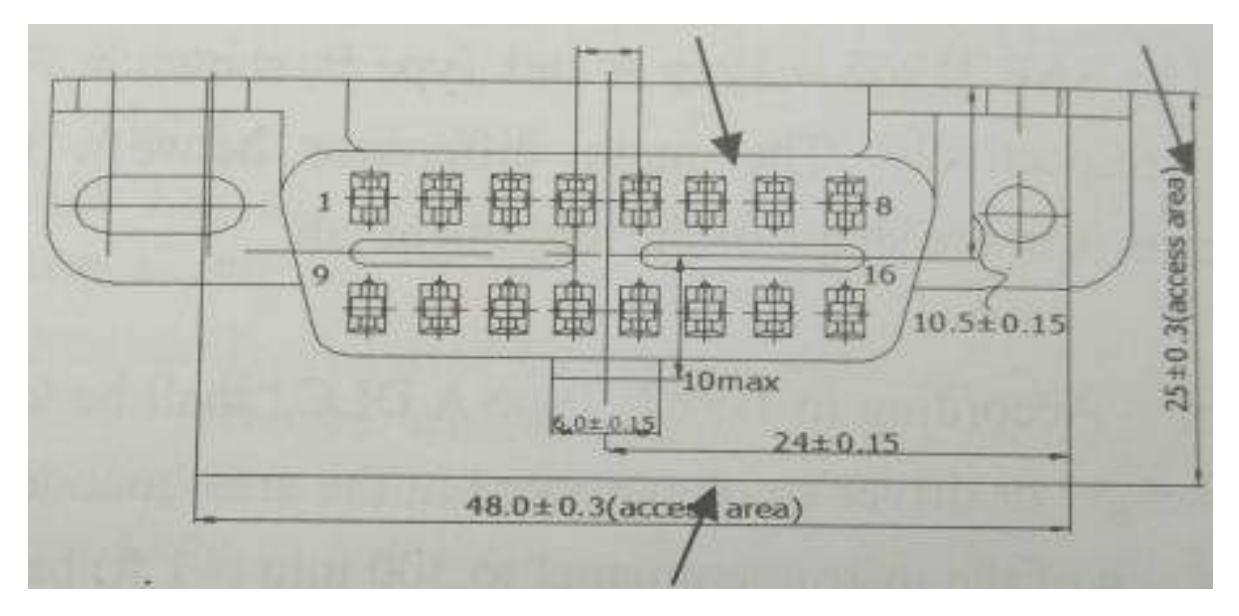

Рис.2- Автомобильный разъем J1962, тип B

Как правило, вы можете определить, какой протокол использует ваш автомобиль, взглянув на булавку из DLC:

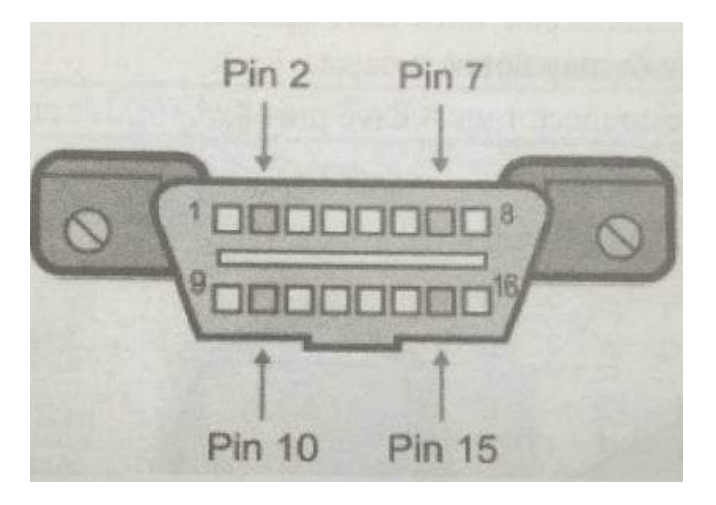

Рис.3

Следующая таблица объясняет, как определить протокол:

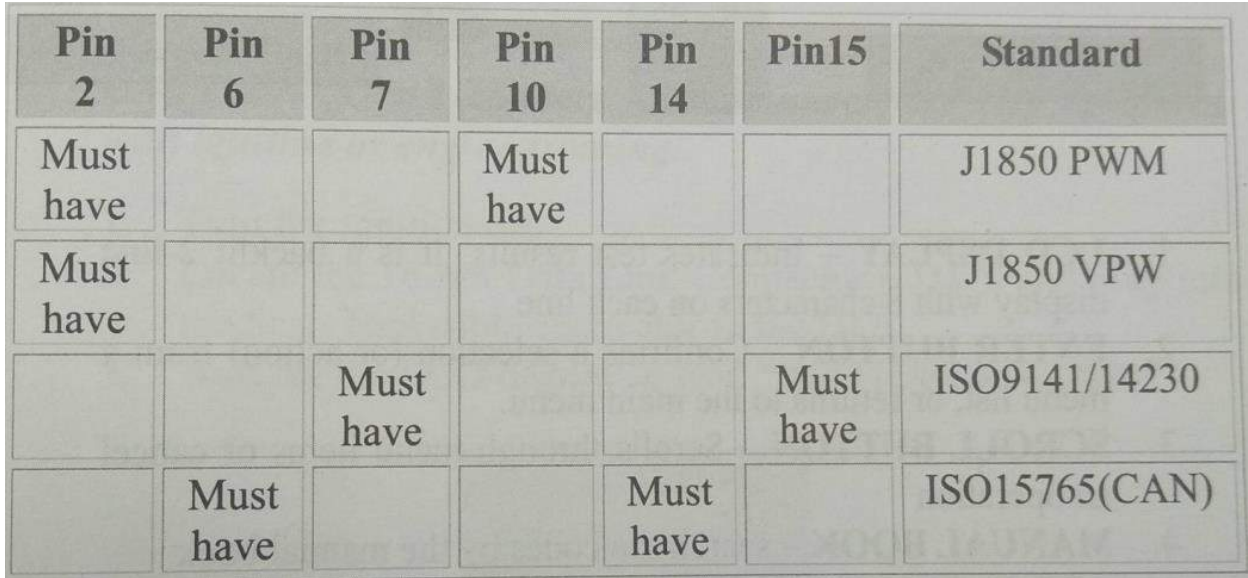

\* Контакт 15 (также называемый «L-Iline») не является обязательным в более новых транспортных средствах, которые используют протоколы ISO9141-2 или IS014230-4.

В дополнение к контактам 2, 7, 10 и 15 разъем должен иметь контакты 4 (заземление корпуса), 5 (заземление сигнала) и 16 (аккумулятор Положительный). Это значит, что:

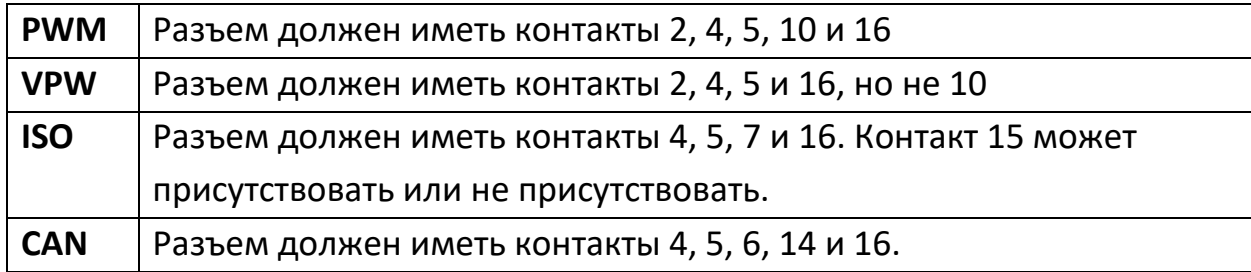

## **ИНФОРМАЦИЯ О ПРОДУКТЕ**

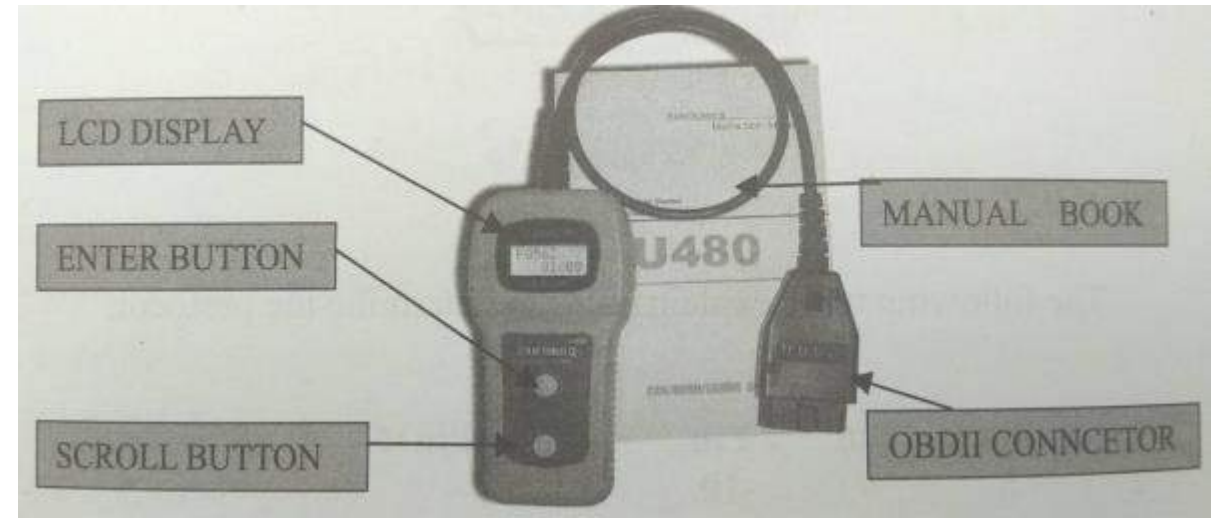

#### <span id="page-8-1"></span><span id="page-8-0"></span>**3.1. О программе считывания кода**

1. LCD DSPLAY - показывает результаты теста. Это двухстрочный дисплей с подсветкой, по 8 символов в каждой строке.

2. КНОПКА ВВОДА - подтверждает выбор (или действие) из списка меню или возвращает в главное меню.

3. КНОПКА ПРОКРУТКИ - Прокрутка пунктов меню или отмена операции.

4. РУЧНАЯ КНИГА - поиск кодов по книге руководств.

5. РАЗЪЕМ OBD II - соединяет U480 с автомобильным разъемом передачи данных (DLC).

#### <span id="page-8-2"></span>**3.2 Технические характеристики изделия**

Дисплей с подсветкой ЖК-дисплея, 2 строки, по 8 символов каждая

Рабочая температура от 0 до 48 ° C (от -32 до 118,4F)

Питание -12 В постоянного тока, предоставляемое от аккумулятора автомобиля

Размеры: длина 85 мм, ширина 75 мм, высота 20 мм

#### <span id="page-8-3"></span>**3.3 Особенности продукта**

Работает со всеми легковыми и грузовыми автомобилями 1996 года и более поздних версий, совместимыми с OBD II (включая протоколы CAN, VPW, PWM, ISO и KWP 2000).

Считывает и очищает общие и специфичные для производителя коды неисправностей (DTC).

Извлекает VIN (идентификационный номер транспортного средства) в 2002 году и более новые автомобили, которые поддерживают режим 9.

Автономное устройство без необходимости использования дополнительного портативного компьютера.

Безопасно связывается с бортовым компьютером.

<span id="page-9-0"></span>Батареи не нужны - через съемную розетку.

## ИНСТРУКЦИЯ ПО ЭКСПЛУАТАЦИИ

#### <span id="page-9-1"></span>4.1. Чтение кодов

ВНИМАНИЕ! Не подключайте и не отключайте никакое испытательное оборудование при включенном зажигании или работающем двигателе.

1. Выключите зажигание.

2. Найдите 16-контактный разъем передачи данных (DTC) и вставьте разъем кабеля сканирующего инструмента в разъем DLC.

3. Подождите, пока на ЖК-дисплее не появится надпись «MEMOSCAN U480».

4. Включите зажигание. Не нужно заводить двигатель.

5. Нажмите кнопку ENTER, последовательность сообщений, показывающих протоколы OBD2, будет хорошо видна на дисплее, пока не будет обнаружен протокол транспортного средства.

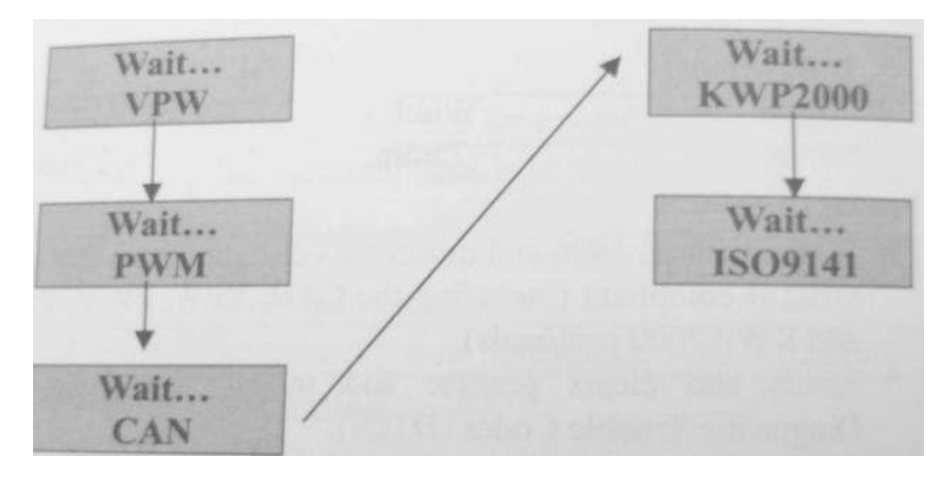

• Не все вышеперечисленные сообщения будут отображаться, они перестают появляться после обнаружения протокола транспортного средства.

• Если "ОШИБКА ССЫЛКИ!" появляется сообщение: выключите зажигание, проверьте, надежно ли подключен разъем U480 к автомобильному DLC, а затем снова включите зажигание ... Если сообщение "LINK ERROR" попрежнему отображается, могут быть проблемы с связью U480. с транспортным средством.

6. Когда он вводит, он отображает результаты с общим количеством кодов DTCS и общим состоянием монитора I / М.

7. Выберите «DTC» в главном меню, нажав кнопку ENTER.

Если диагностические коды неисправностей не найдены, на дисплее появится сообщение «NO CODES».

Если имеются какие-либо диагностические коды неисправностей, то общее количество кодов неисправностей будет отображаться на дисплее.

8. Прочитайте диагностические коды неисправностей, нажав кнопку SCROLL.

#### <span id="page-10-0"></span>4.2 Стирание кодов:

ВНИМАНИЕ: если вы планируете отремонтировать сервисный центр, НЕ стирайте коды с компьютера автомобиля. Если коды будут удалены, ценная информация, которая может помочь технику устранить проблему, также будет удалена.

1. Если вы решили стереть коды неисправности, выберите «2.ERASE» в главном меню, нажав кнопку ENTER.

2. Появится сообщение «УДАЛИТЬ? ДА НЕТ» с запросом на подтверждение.

3. Если вы не хотите продолжать стирание кодов, нажмите кнопку «ПРОКРУТКА» для выхода

4. Если вы хотите стереть коды, нажмите кнопку «ВВОД».

5. Если коды были сброшены успешно, «ERASE DONE!» сообщение появится на дисплее. Нажмите кнопку «ENTER» для возврата в главное меню.

6. Если коды не сброшены, появится сообщение «ERASE FAIL». Нажмите кнопку ENTER, чтобы вернуться в главное меню.

4.3 Получение статуса готовности I / М:

I/M - программа проверки и технического обслуживания. законодательно

Правительство должно соответствовать федеральным стандартам чистого воздуха.

«ДА» - все мониторы могут быть проверены на транспортном средстве, индикатор MIL не горит

«НЕТ» - по крайней мере один монитор, поддерживаемый на транспортном средстве, не завершил диагностическое тестирование и (или) «Проверьте двигатель» (MIL) горит индикатор

«ГОТОВ» - показывает, что проверяемый монитор завершил диагностическое тестирование

«НЕ RDY (НЕ ГОТОВ)» - показывает, что проверяемый монитор не завершил диагностическое тестирование

«Н / А» - Монитор не поддерживается на этом автомобиле

"-->" - мигающая стрелка вправо указывает на то, что на следующем экране доступна дополнительная информация

"<--" - мигающая стрелка влево указывает на то, что на предыдущем экране доступна дополнительная информация

1. Выберите «3.I / M» в Главное меню нажатием кнопки «ВВОД».

2. Используйте кнопку «ПРОКРУТКА» для просмотра состояния индикатора MIL («ВКЛ» или «ВЫКЛ»).

3. Нажмите кнопку «ВВОД», чтобы вернуться в главное меню.

#### <span id="page-11-0"></span>**4.4 Просмотр номера VIN**

1. Выберите «4.VIN» в главном меню, нажав кнопку «ENTER».

2. Используйте кнопку SCROLL для просмотра дополнительных цифр 17 значной строки.

#### <span id="page-11-1"></span>**4.5 Повторное сканирование данных**

1. Выберите «5.RESCAN» в главном меню, нажав кнопку ENTER.

2. С помощью кнопки SCROLL или ENTER вернитесь в главное меню.

## **Приятного использования!**

Сайт: **minicam24.ru** E-mail: info@minicam24.ru Товар в наличии в 120 городах России и Казахстана Телефон бесплатной горячей линии: **8(800)200-85-66**